# **Indice**

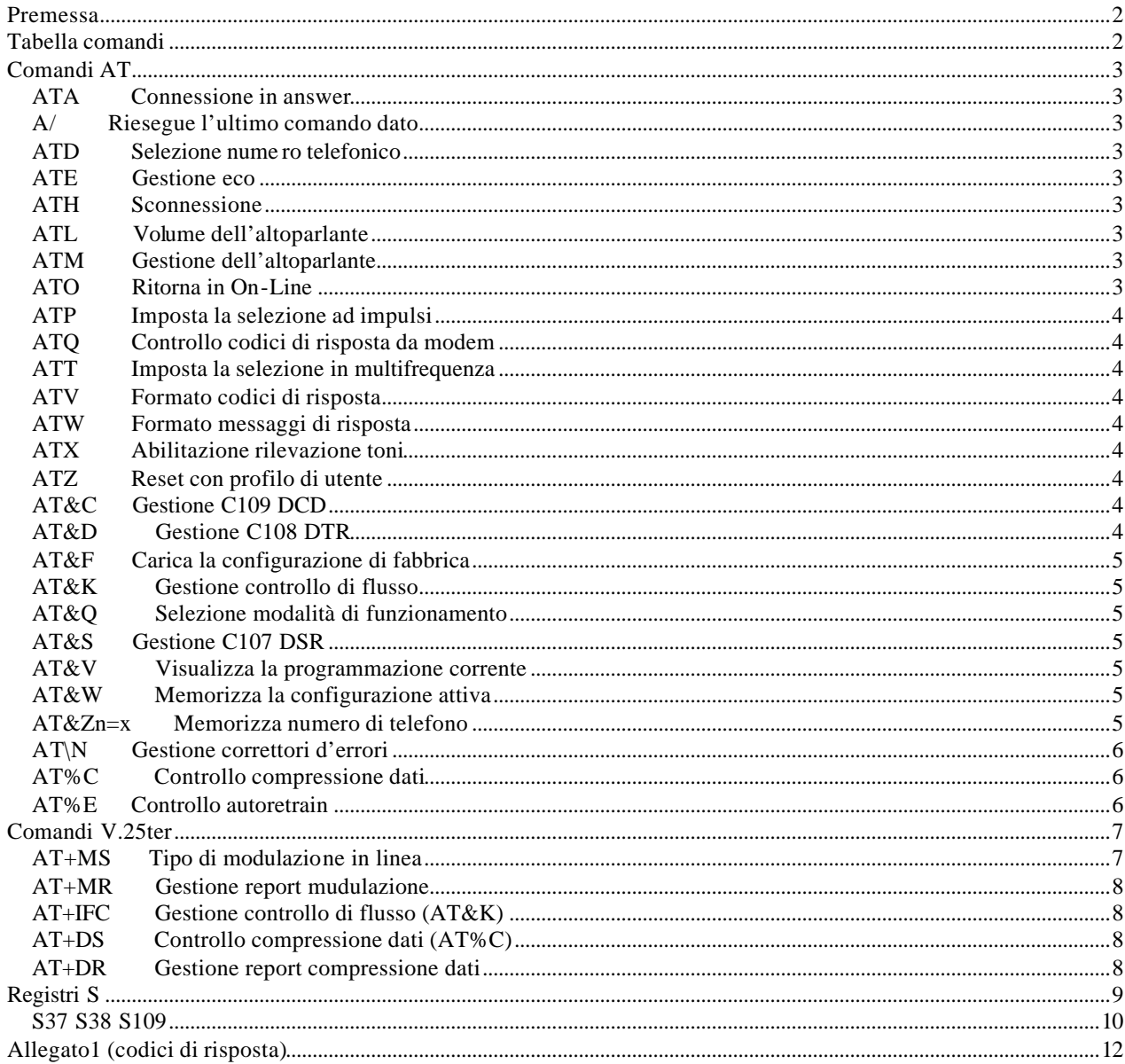

#### **Premessa**

Il modem Digicom sono dotati di un completo set di comandi AT attraverso il quale è possibile controllare e programmare il modem in tutte le sue funzionalità.

Il Modem opera in due stati funzionali: il **modo COMANDI** ed il **modo DATI**.

Si definisce modo COMANDI lo stato di un modem quando questo è sconnesso dalla linea ovvero si trova in OFF-LINE. In questo stato il modem accetta comandi di programmazione con il linguaggio AT.

Il modo DATI è quello stato che vede il modem collegato alla linea e connesso ad un altro modem. Tale stato viene comunemente definito di ON-LINE ed in questa situazione i dati generati dal DTE (p.e. computer) non vengono interpretati dal modem ma trasmessi in linea al dispositivo remoto.

Esiste comunque la possibilità di riportare un modem da modo DATI al modo COMANDI immettendo in ON-LINE una sequenza detta di escape che normalmente è costituita da "+++".

#### **AT Attention**

ATTENTION; Segnala che i caratteri che seguono sono dei comandi. Attiva il riconoscimento automatico di velocità e formato dati, il modem invierà i messaggi con la stessa velocità ed il medesimo formato del comando AT.

#### **Tabella comandi**

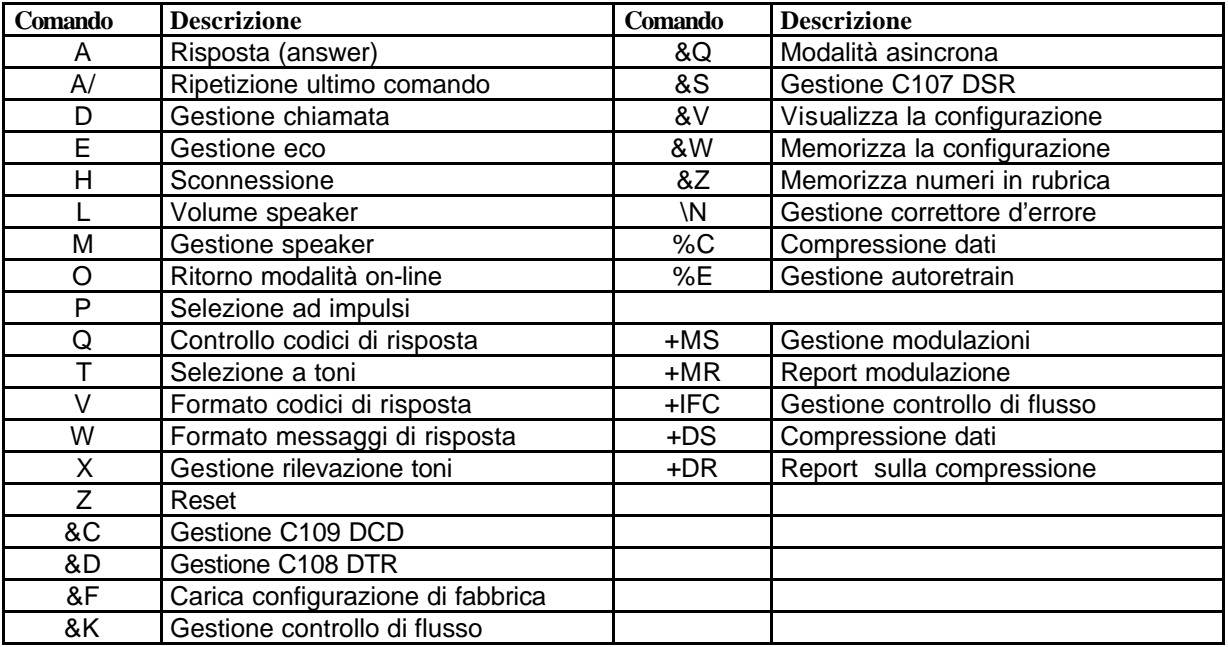

## **Comandi AT**

## **N.B: I comandi preceduti dal simbolo "=" corrispondono al default di fabbrica del modem.**

### **ATA Connessione in answer**

Pone il modem in linea (On-Line) in modo answer. Viene attivata la procedura relativa all'impegno della linea, seguito dalla trasmissione del tono di risposta e quindi della portante sul canale answer secondo lo standard specificato.

## **A/ Riesegue l'ultimo comando dato**

Comanda la riesecuzione dell'ultimo comando "AT" dato. Questo comando non deve essere preceduto da "AT" e non deve essere seguito da "CR".

### **ATD Selezione numero telefonico**

Questo comando porta il modem in On-Line selezionando il numero che è stato inserito di seguito al comando. Se nessuna cifra viene introdotta di seguito al comando il modem cercherà di collegarsi senza selezionare numeri telefonici in modalità originate. Se il modem non completa la procedura di connessione entro il tempo specificato dal registro S7, abbatterà il collegamento visualizzando il messaggio NOCARRIER. Qualsiasi carattere trasmesso dal DTE durante la fase di connessione fa abbattere il collegamento.

Esempio:

Per chiamare il numero 02987654 il comando sarà: *ATD02987654*

### **ATE Gestione eco**

Questo comando abilita e disabilita l'esecuzione dell'eco nei confronti dei caratteri provenienti dal DTE.

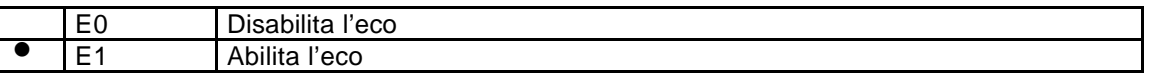

## **ATH Sconnessione**

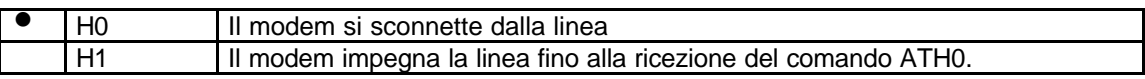

### **ATL Volume dell'altoparlante**

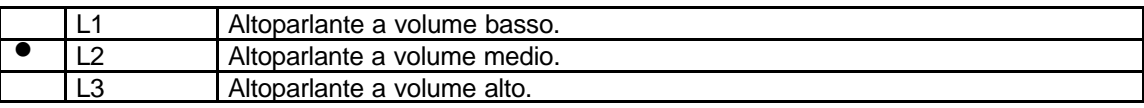

### **ATM Gestione dell'altoparlante**

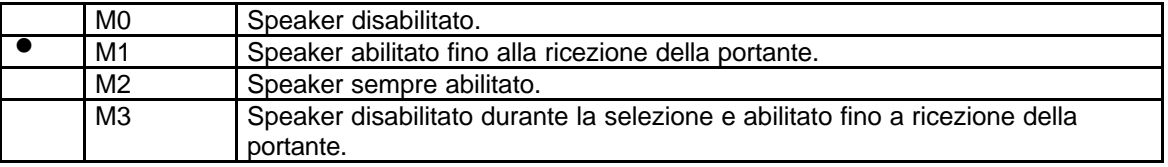

## **ATO Ritorna in On-Line**

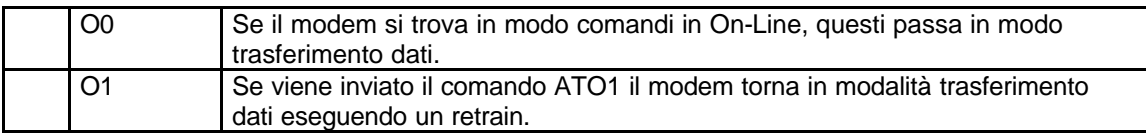

## **ATP Imposta la selezione ad impulsi**

Abilita la selezionare ad impulsi come default. Nel comando di chiamata ATD il modem selezionerà ad impulsi anche se l'estensione "P" viene omessa.

#### **ATQ Controllo codici di risposta da modem**

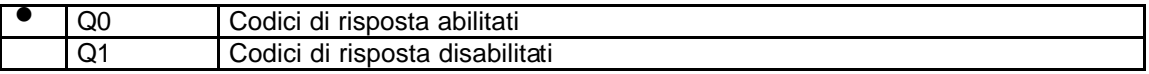

# **ATT Imposta la selezione in multifrequenza**

Abilita la selezionare in DTMF come default. Nel comando di chiamata ATD il modem selezionerà in DTMF anche se l'estensione "T" viene omessa.

#### **ATV Formato codici di risposta**

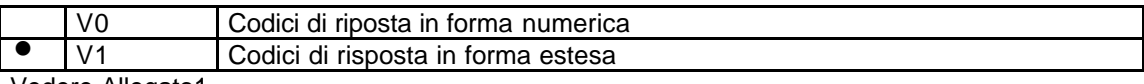

Vedere Allegato1

#### **ATW Formato messaggi di risposta**

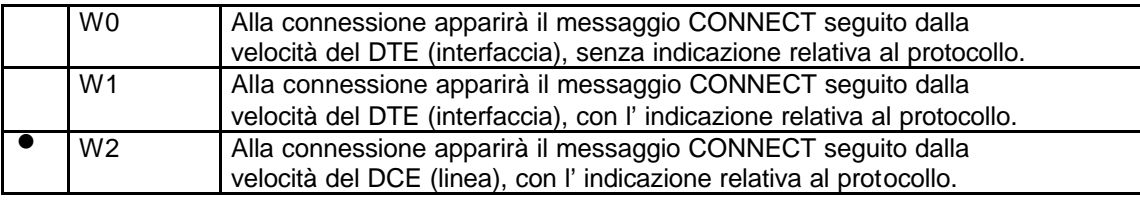

#### **ATX Abilitazione rilevazione toni**

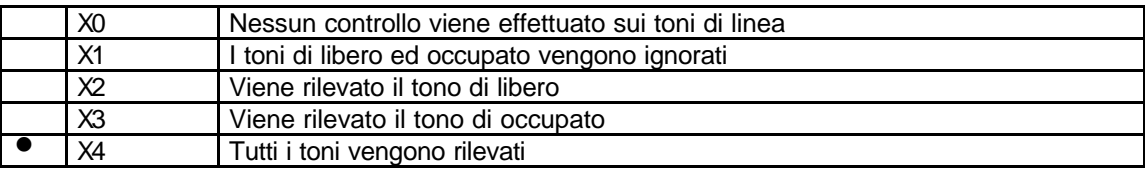

#### **ATZ Reset con profilo di utente**

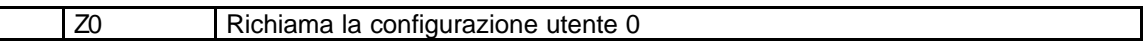

# **AT&C Gestione C109 DCD**

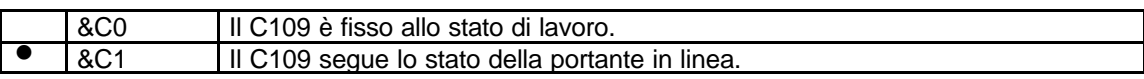

### **AT&D Gestione C108 DTR**

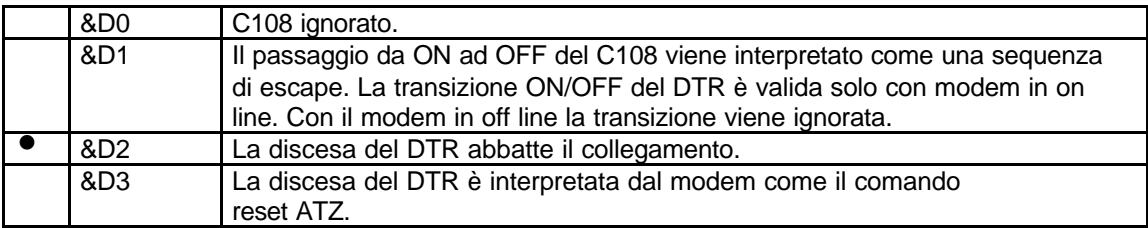

## **AT&F Carica la configurazione di fabbrica**

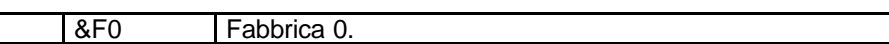

#### **AT&K Gestione controllo di flusso**

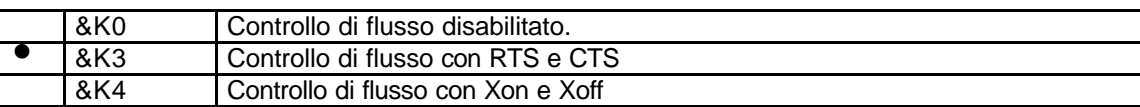

#### **AT&Q Selezione modalità di funzionamento**

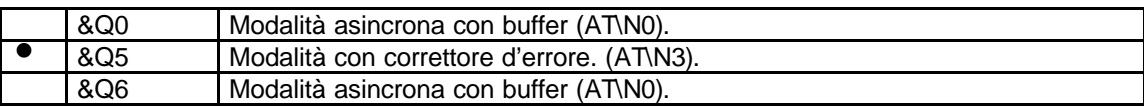

#### **AT&S Gestione C107 DSR**

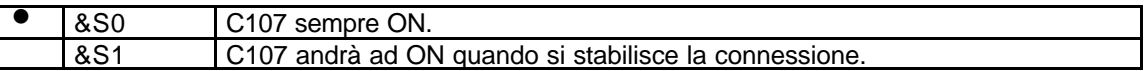

#### **AT&V Visualizza la programmazione corrente**

Esempio:

at&v (invio)

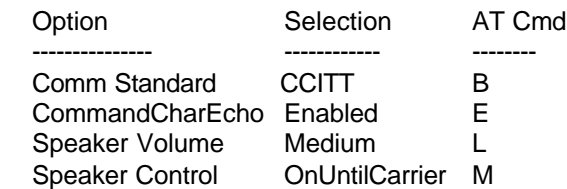

……

### **AT&W Memorizza la configurazione attiva**

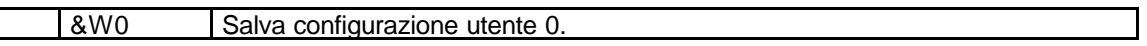

### **AT&Zn=x Memorizza numero di telefono**

E' possibile memorizzare nella rubrica del modem fino a tre numeri telefonici, nelle posizioni 0,1 e 2.

Esempio:

Per memorizzare il numero di telefono 02987654 nella posizione "0" bisogna dare il comando: *Comando at&z0=02987654 Risposta OK*

Per far comporre al modem il numero memorizzato nella posizione "0" bisogna dare il comando: *Comando: atds=0 Risposta: Dialing...02987654*

Col comando AT&V è possibile visualizzare i numeri memorizzati in rubrica:<br>Comando: AT&V  $Comando:$ *Risposta:*

*……..*

 *Stored Phone Numbers*

 *-------------------- &Z0= 02987654 &Z1= &Z2=*

*OK*

### **AT\N Gestione correttore d'errore**

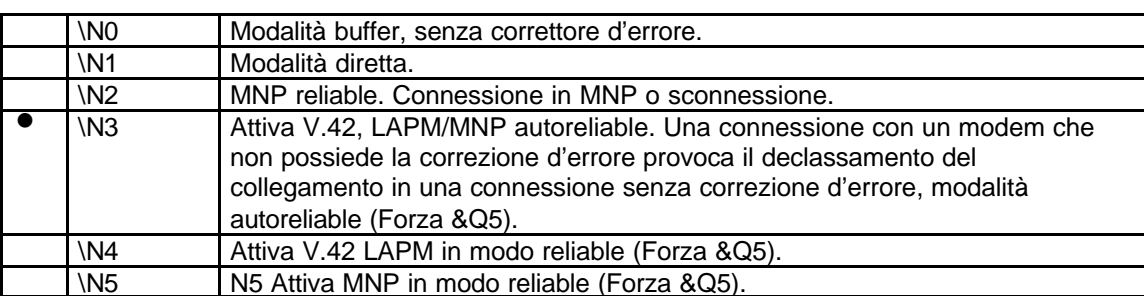

## **AT%C Controllo compressione dati**

Mediante questo comando è possibile abilitare/disabilitare la compressione dati nel modem. Questo comando è attivo solo se la connessione con uno dei due protocolli di correzione d'errore (MNP o V.42bis). In caso di connessione senza correttore anche la compressione sarà disabilitata.

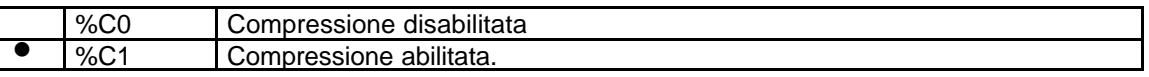

## **AT%E Controllo autoretrain**

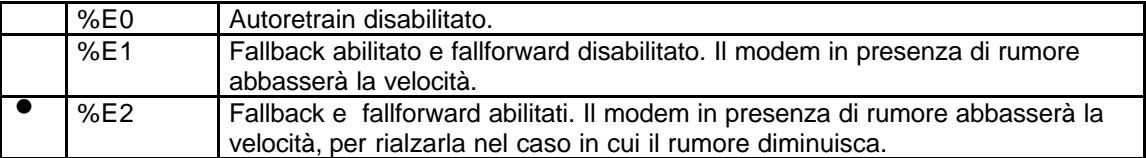

## **Comandi V.25ter**

In riferimento alle specifiche PC 99, sono stati implementati anche i comandi V.25ter (specifiche ITU-T V.25ter). Alcuni dei comandi che troverete in questa sezione sono equivalenti a quelli descritti nel paragrafo precedente (p.e AT+DR è equivalente al comando AT%C).

## **AT+MS Tipo di modulazione in linea**

Con la configurazione di fabbrica il modem è in grado di collegarsi in maniera automatica (automode) con il modem remoto, adeguandosi allo standard massimo comune nei due dispositivi. In alcuni casi, diventa indispensabile selezionare un particolare standard o ridurre la velocità massima, questo è possibile attraverso il comando **AT+MS** e i registri **S37**, **S38** e **S109.**

Il formato del comando AT+MS è il seguente: AT<spazio>+MS=<mod>,<automode>,<0>,<max\_tx\_rate>,<0>,<max\_rx\_rate>.

mod = tipo modulazione automode = funzionamento multistandard (1=abilitato, 0=disabilitato) max\_rate = velocità massima di trasmissione max rx rate = velocità massima di ricezione.

Nella tabella seguente sono riportati i valori del parametro **mod:**

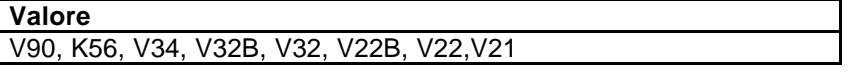

## **max\_tx\_rate**

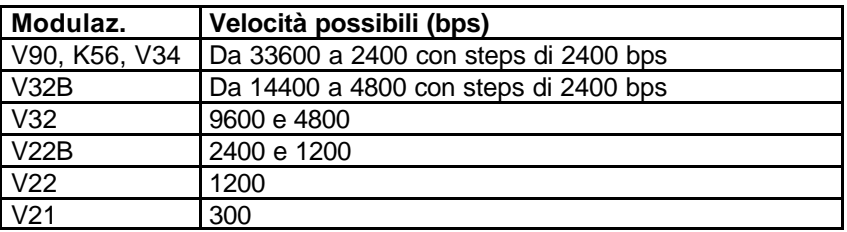

#### **max\_rx\_rate**

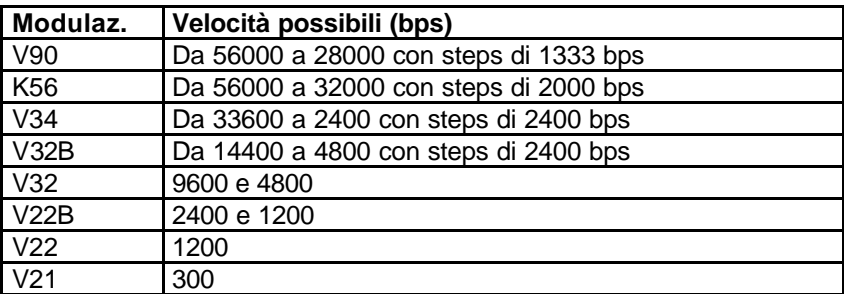

Esempi:

- Verifica configurazione: *at+ms? <invio>*
- Impostare lo standard V34: *at +ms=v34 <invio>*

### **Per impostare la velocità vedere i registri S37 e S38**

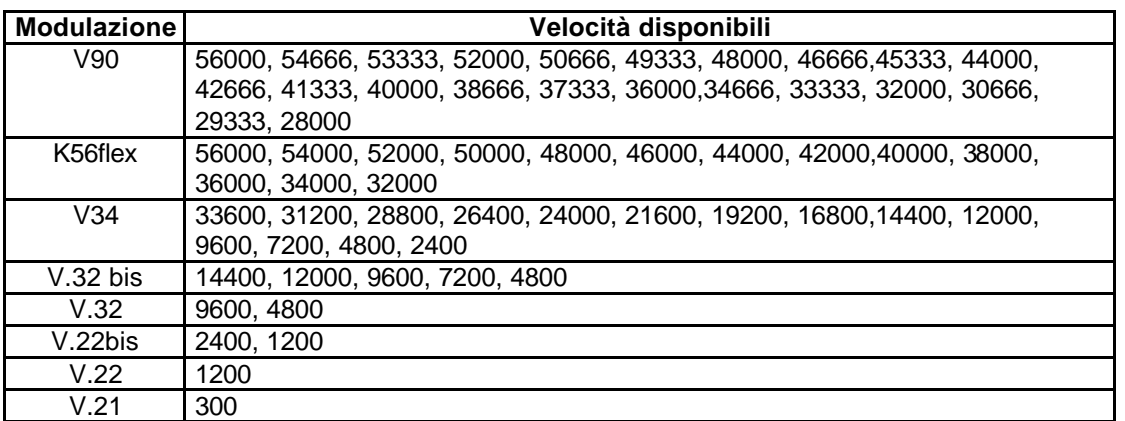

*Tabella delle velocità disponibili in funzione dello standard*

### **AT+MR Gestione report mudulazione**

Con questo comando è possibile definire se il modem deve trasmettere al DTE (PC) le risposte relative alla modulazione e alla velocità negoziata.

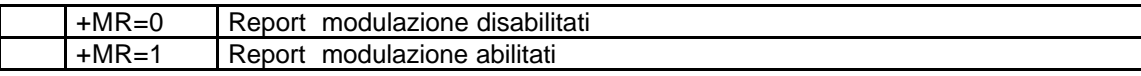

### **AT+IFC Gestione controllo di flusso (AT&K)**

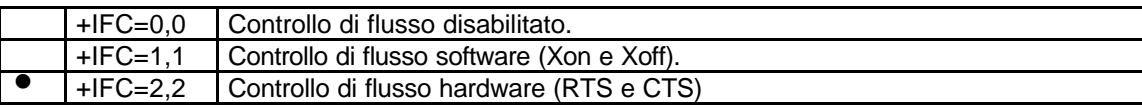

### **AT+DS Controllo compressione dati (AT%C)**

Mediante questo comando è possibile abilitare/disabilitare la compressione dati nel modem. Questo comando è attivo solo se la connessione con uno dei due protocolli di correzione d'errore (MNP o V.42bis). In caso di connessione senza correttore anche la compressione sarà disabilitata.

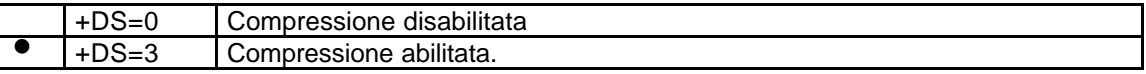

## **AT+DR Gestione report compressione dati**

Con questo comando si definisce se il modem deve inviare al DTE (PC) i messaggi di risposta relativi alla compressione dati.

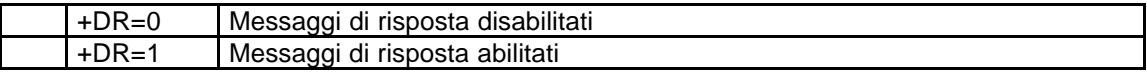

# **Registri S**

# **ATS Lettura/Scrittura dei registri**

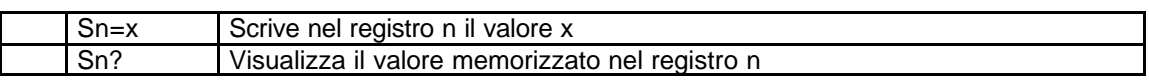

Esempio:

Per impostare a 1 il registro S0 bisogna dare il comando:<br>Comando  $Ats0=1$ 

 $Comando$ 

Per leggere il valore del registro S0 bisogna dare il comando:

*Comando Ats0?*

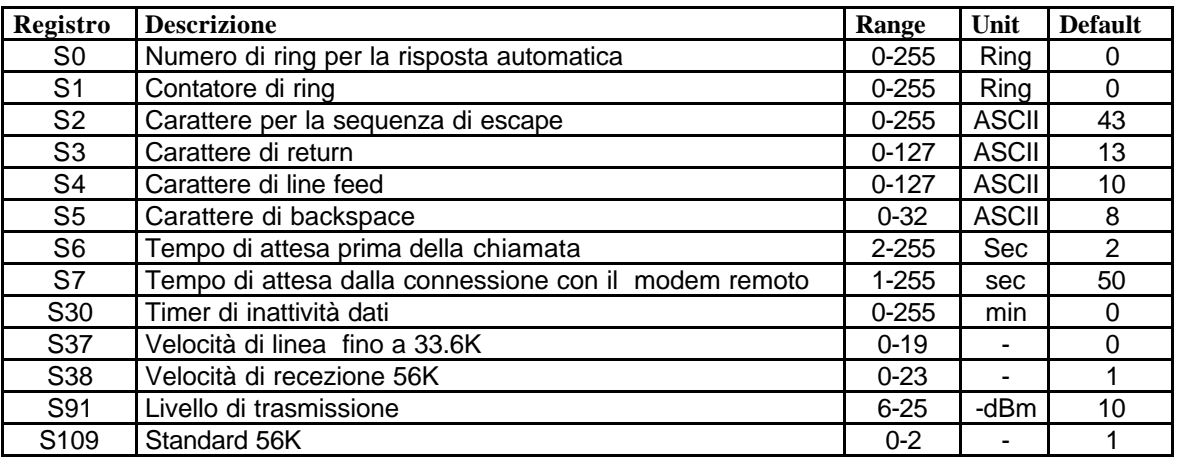

### **S37 S38 S109**

Questi tre registri con il commando AT+MS permettono di impostare nel modem la modulazione e la velocità che si vuole utilizzare.

# **S37 Velocità di linea**

Questo registro imposta la massima velocità di linea. In V.90 e K56Flex il registro S37 controlla la velocità di trasmissione.

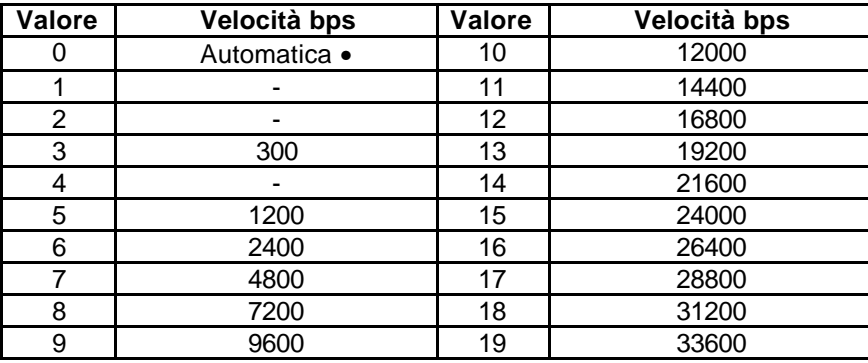

## **S38 Velocità di recezione 56K**

Con il registro S38 (vedere anche S109) sarà possibile impostare la massima velocità di ricezione con gli standard V.90 e K56Flex.

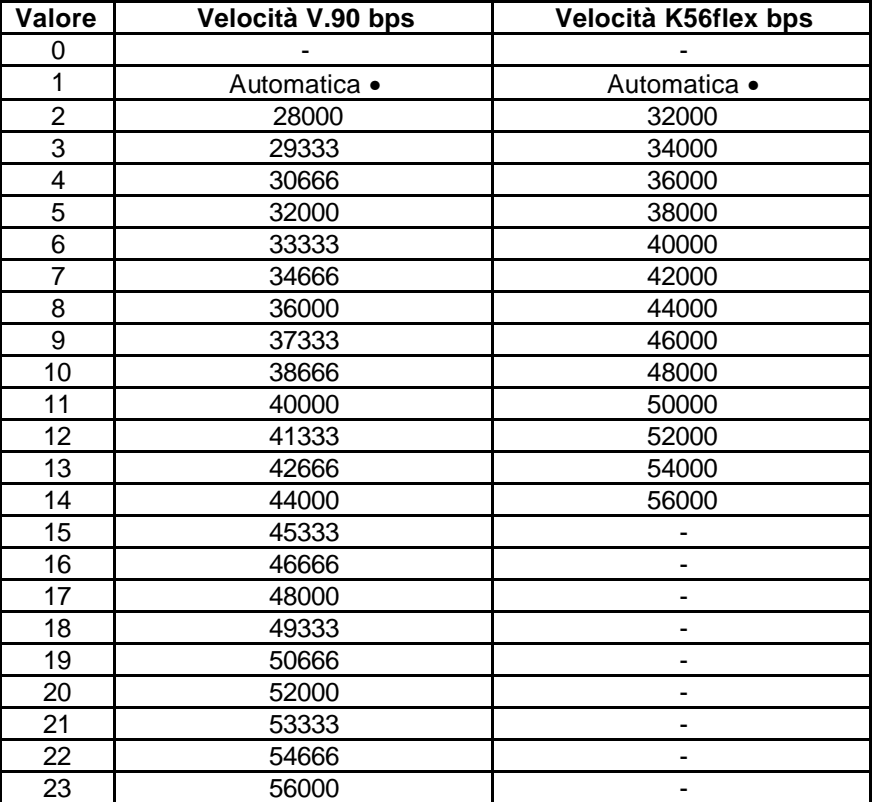

#### **S109 Standard 56K**

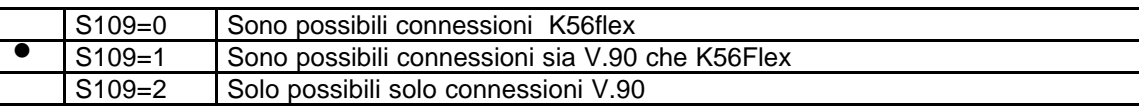

- Per impostare come massima velocità di ricezione 45333bps, sarà sufficiente dare il comando ats*38=15 <invio>*.
- Se si vuole utilizzare lo standard K56Flex ed impostare 44000bps come massima velocità allora il comando sarà: *ats109=0<invio> ats38=8<invio>*
- Col comando *at+ms? <invio>* sarà possibile verificare la configurazione.

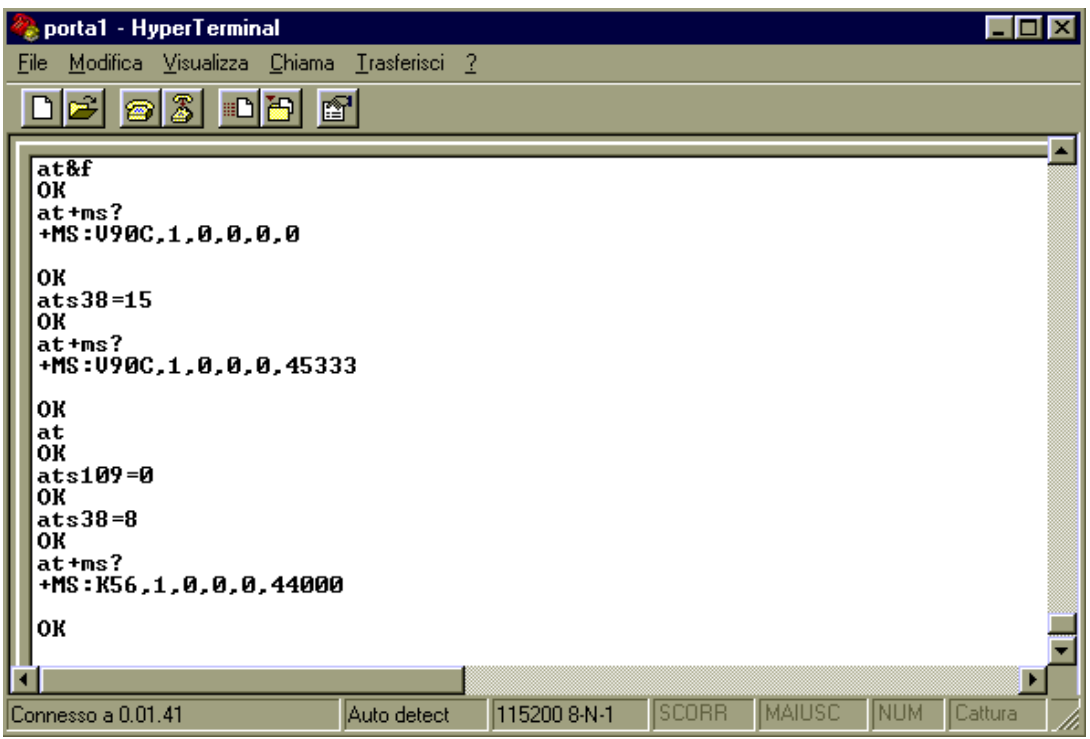

- Se si vuole utilizzare lo standard V34 ed impostare 24000bps come massima velocità allora il comando sarà: *at +ms=v34<invio> ats37=15<invio>*

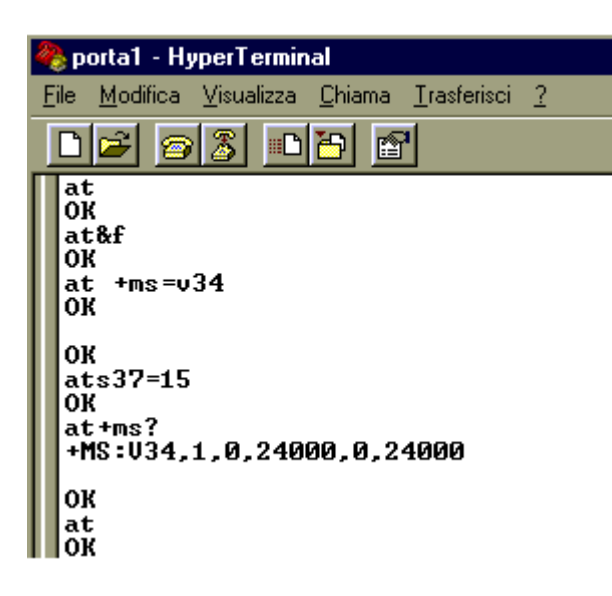

## **Allegato1 (codici di risposta)**

Di seguito viene riportata la tabella relativa ai codici di risposta del modem. Sono previsti due modalità di risposta, forma estesa e la forma numerica (vedere comando ATV).

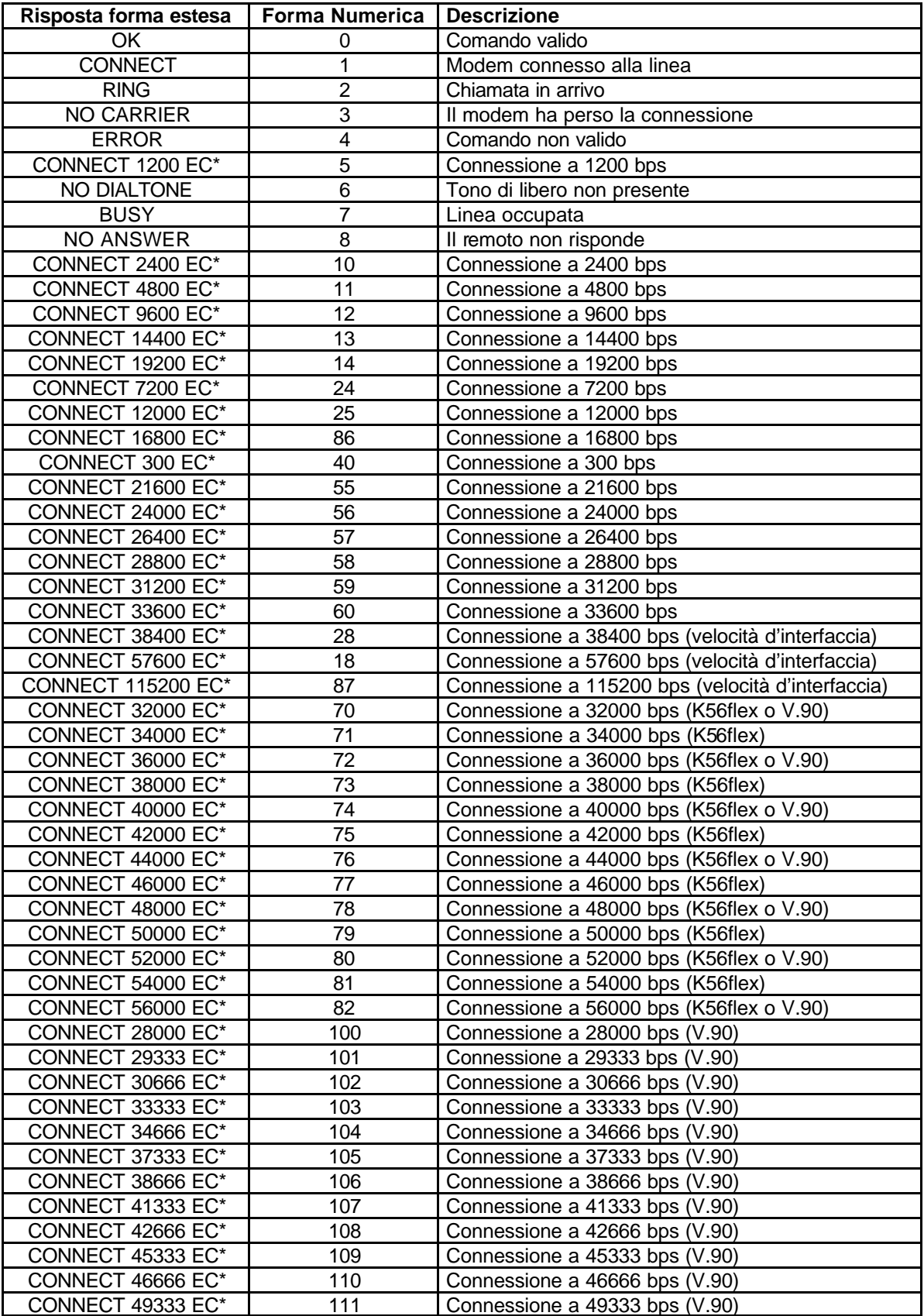

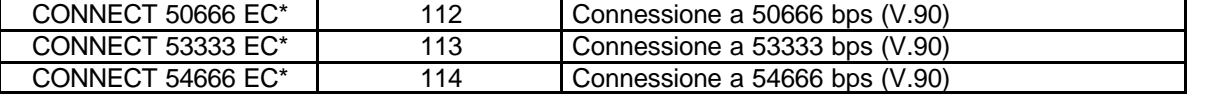

**EC\*** A seconda del correttore d'errore utilizzato verrà visualizzato uno dei seguenti messaggi: V42bis, V42, MNP5, MNP4 o NoEC